## **Printer Protocol Interpreter (PPI) ZGL™**

*Programmer's Reference Manual for ZGL, a Zebra® ZPL® Printer Protocol Interpreter*

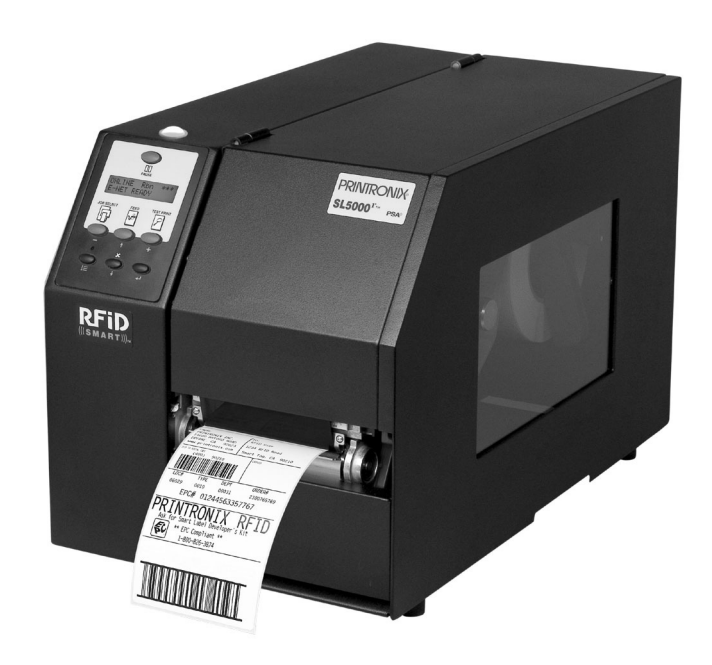

*Thermal Series Printers*

Download from Www.Somanuals.com. All Manuals Search And Download.

*Printer Protocol Interpreter (PPI) ZGL Programmer's Reference Manual for ZGL, a Zebra ZPL Printer Protocol Interpreter*

*Thermal Series Printers*

### **Trademark Acknowledgments**

ZPL, ZPL II, and Zebra are registered trademarks of Zebra Technologies Corporation.

PPI is a trademark of Printronix, Inc.

Printronix and PSA are registered trademarks of Printronix, Inc.

COPYRIGHT © 2002, 2006 PRINTRONIX, INC. All rights reserved.

### **Table of Contents**

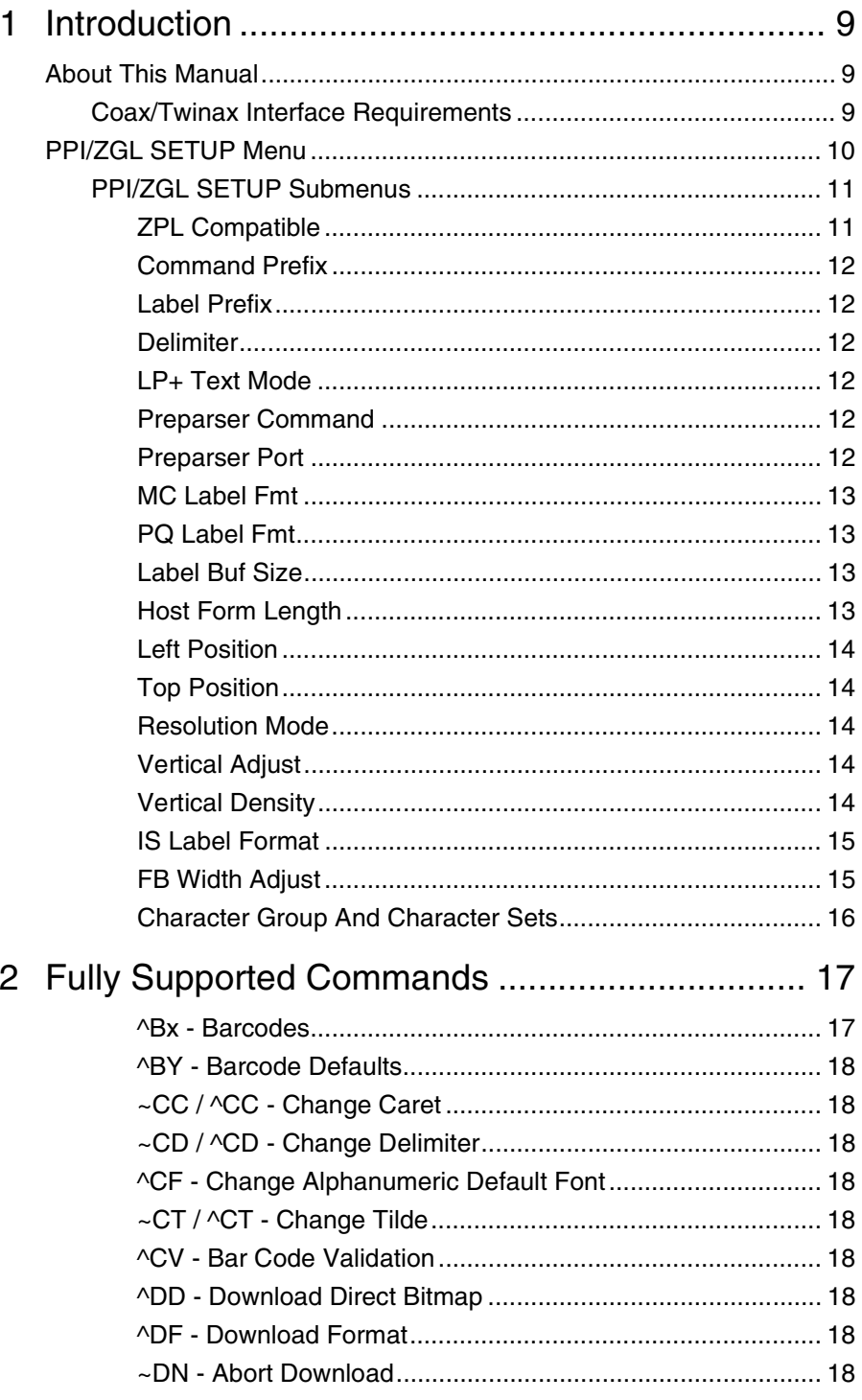

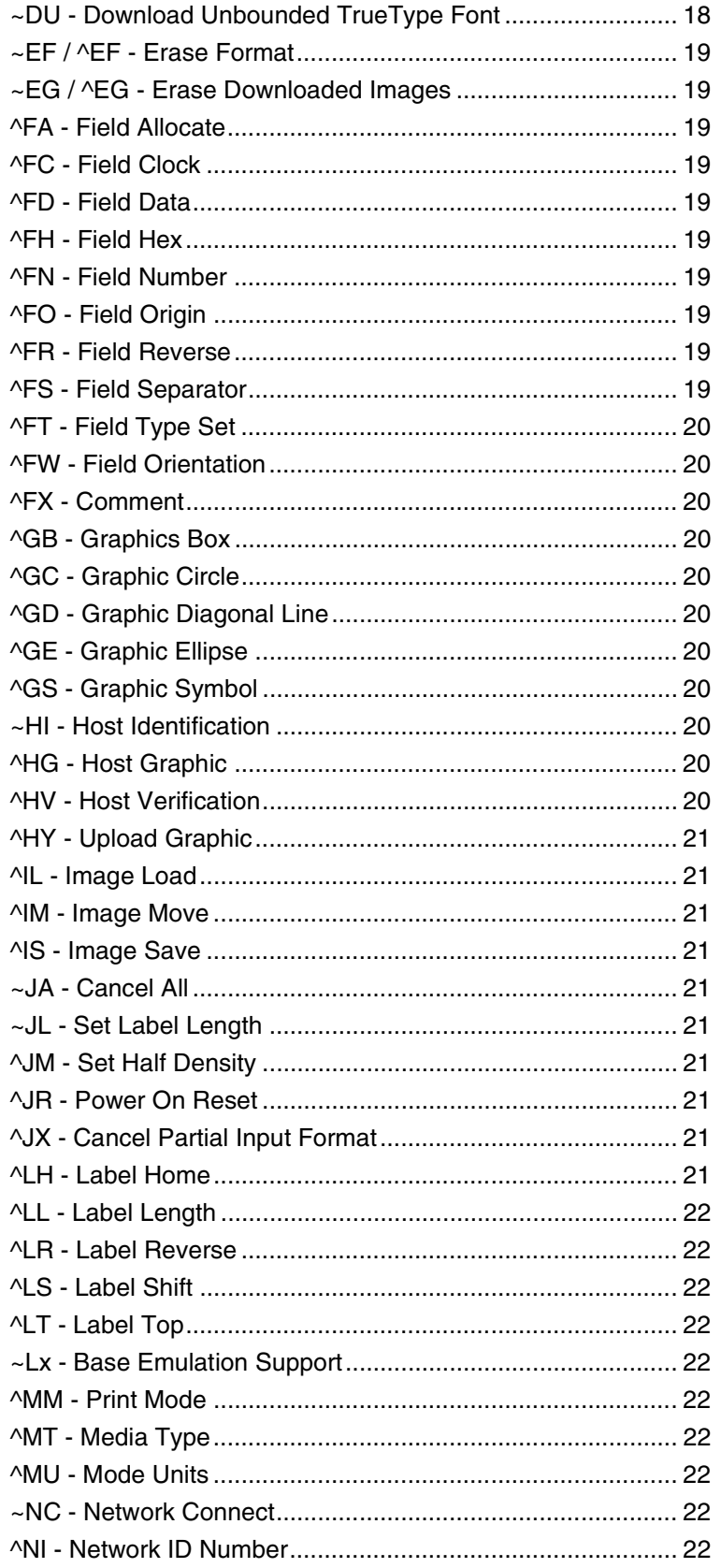

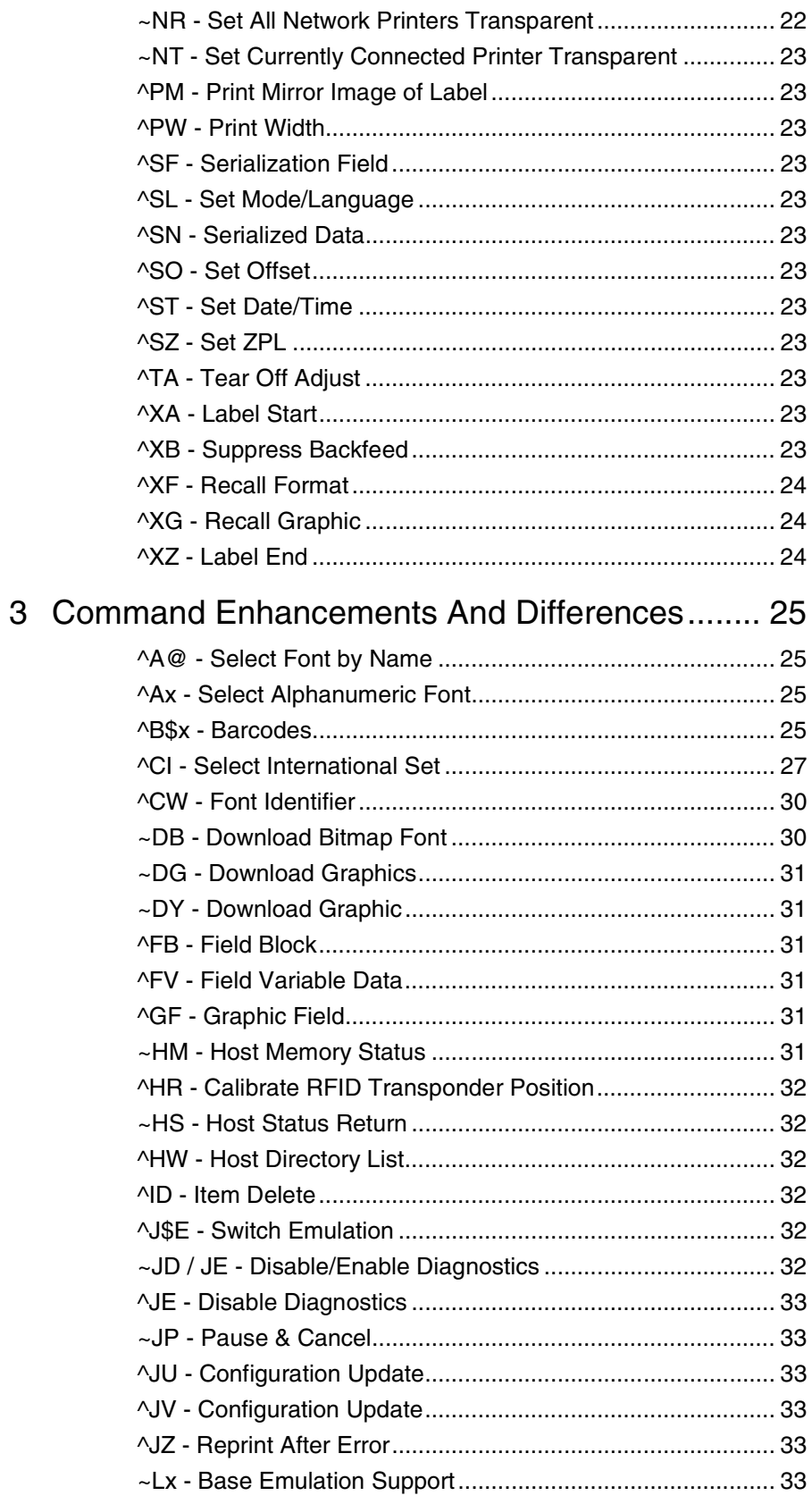

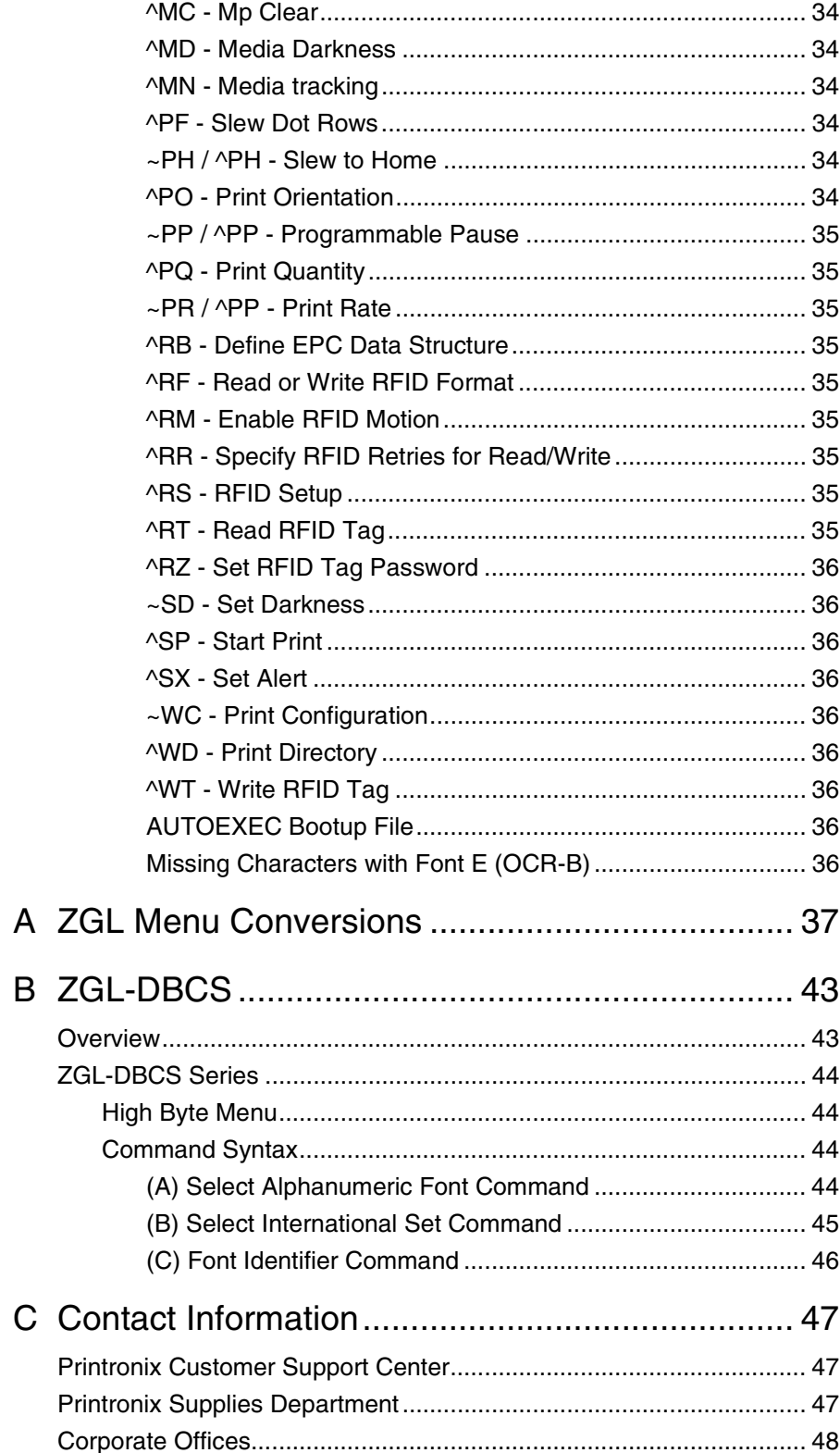

# <span id="page-8-0"></span>1 *Introduction*

#### <span id="page-8-1"></span>**About This Manual**

This manual explains the differences between the Printer Protocol Interpreter Zebra Graphic Language (ZGL) Utility and the Zebra<sup>®</sup> ZPL<sup>®</sup> language. Use this manual with your SL500r/T5000r User's Manual for complete printerprotocol operation.

**NOTE:** When substituting a Zebra Xi III model printer with a SL5000r/T5000r printer, refer to ZGL Menu Conversions on page [37.](#page-36-1)

#### <span id="page-8-2"></span>**Coax/Twinax Interface Requirements**

ZGL uses a forms prefix of EBCDIC 0xB0. This is a valid code point for SCS but not for DSC/DSE. If you are using the DSC/DSE mode, you must select a different code point for DSC. Refer to the Coax/Twinax Programmer's Reference Manual for instructions on how to select a different code point.

### <span id="page-9-0"></span>**PPI/ZGL SETUP Menu**

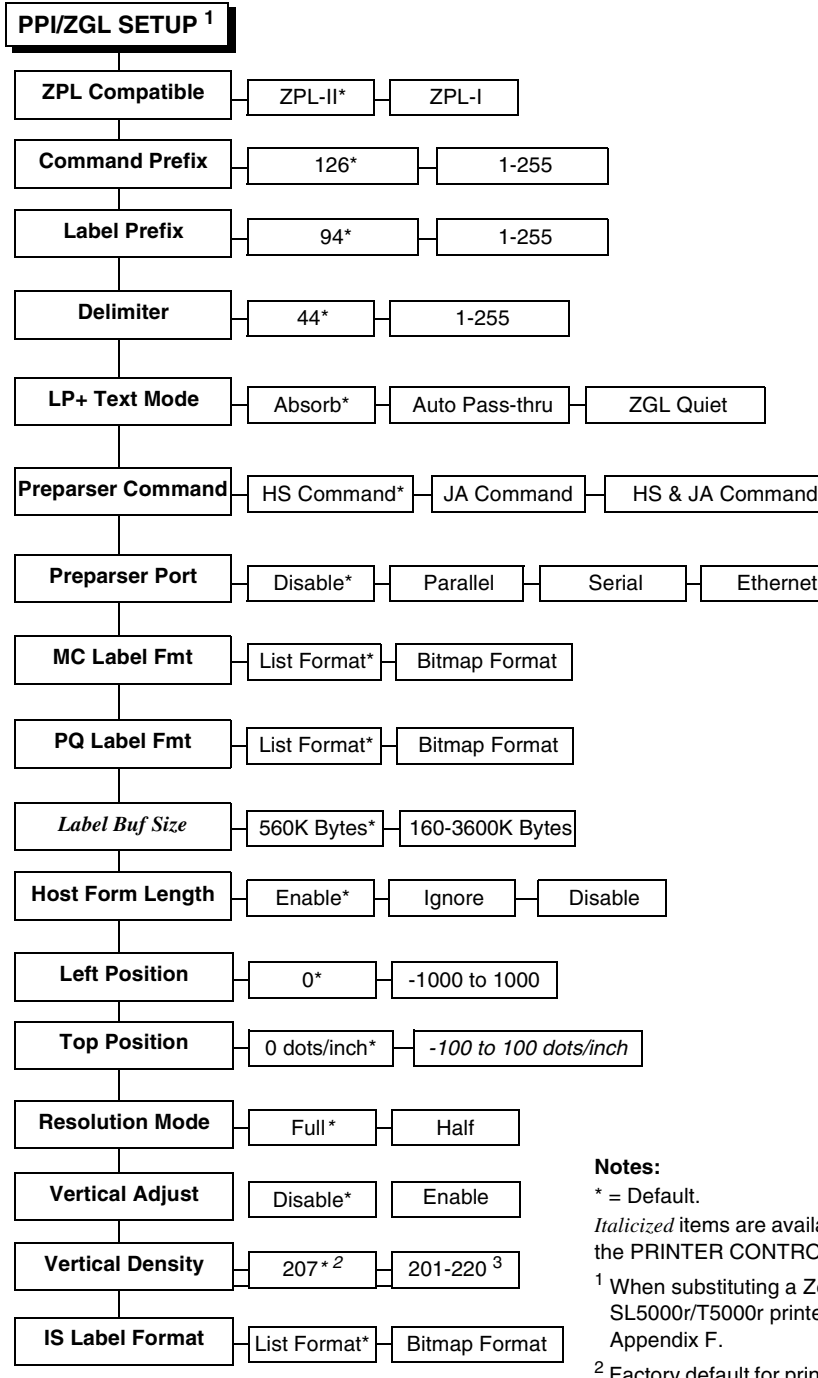

**(Continued on next page)**

*Ilable when you enable Admin User (in* OL menu).

- Zebra Xi III model printer with a ter, refer to the menu conversion in
- Factory default for printers with 203 dpi printhead = 207 dpi. Factory default for printers with 300 dpi printhead = 301 dpi.
- $3$  Range for printers with 203 dpi printhead = 201 220 dpi. Range for printers with 300 dpi printhead = 301 - 330 dpi.
- 4 Each character set will contain different individual characters. PPI uses scalable fonts rather than bitmapped fonts.

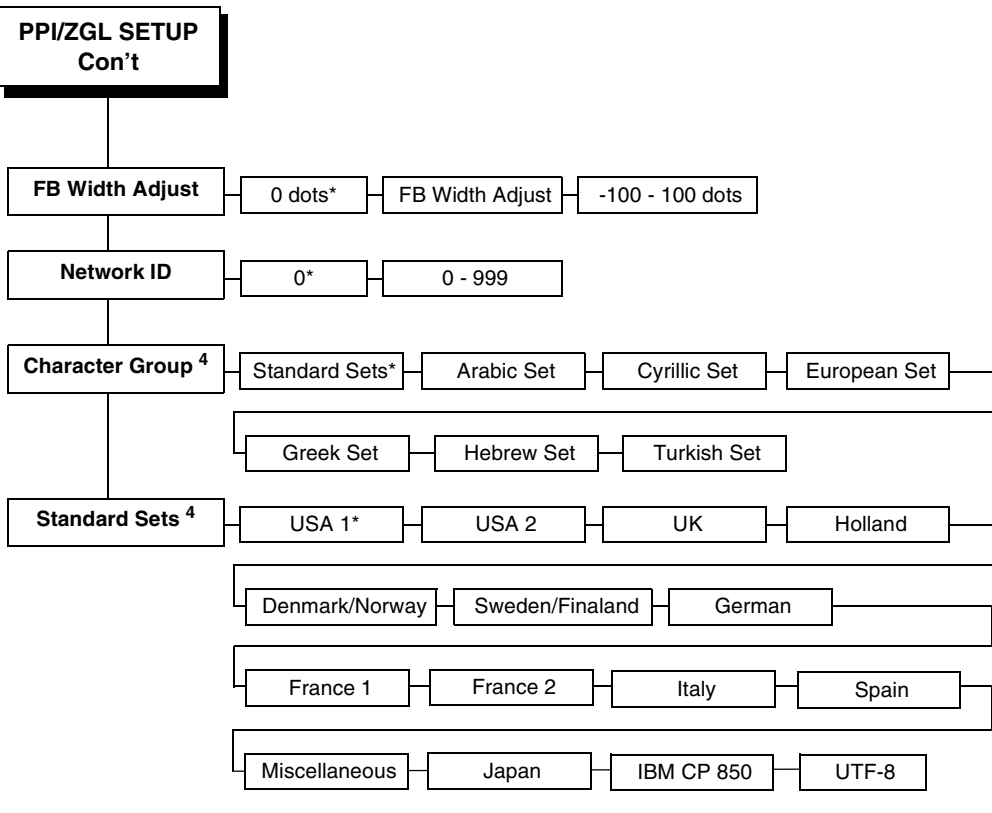

#### **Notes:**

 $* =$  Default.

Italicized items are available when you enable Admin User (in the PRINTER CONTROL menu).

- $1$  When substituting a Zebra Xi III model printer with a SL5000r/T5000r printer, refer to the menu conversion in Appendix F.
- $2$  Factory default for printers with 203 dpi printhead = 207 dpi. Factory default for printers with 300 dpi printhead = 301 dpi.
- $3$  Range for printers with 203 dpi printhead = 201 220 dpi. Range for printers with 300 dpi printhead = 301 - 330 dpi.
- 4 Each character set will contain different individual characters. PPI uses scalable fonts rather than bitmapped fonts.

#### <span id="page-10-0"></span>**PPI/ZGL SETUP Submenus**

#### <span id="page-10-1"></span>**ZPL Compatible**

This menu allows you to select the compatibility to ZPL-I or ZPL-II.

- ZPL-I = Zebra Programming Language I.
- ZPL-II = Zebra Programming Language II.

The default is ZPL-II.

#### <span id="page-11-0"></span>**Command Prefix**

This item allows you to select the prefix for the control instructions command. The range is 1-255, and the default is 126.

#### <span id="page-11-1"></span>**Label Prefix**

This item allows you to select the prefix for the format instructions command. The range is 1-255, and the default is 94.

#### <span id="page-11-2"></span>**Delimiter**

This item allows you to select the delimiter used to separate the parameter of a command.

The range is 1-255, and the default is 44.

#### <span id="page-11-3"></span>**LP+ Text Mode**

PPI supports text printing using the LP+ emulation.

- **Absorb** (default). Use this setting for ZPL compatibility. This setting absorbs non-PPI data.
- **Auto Pass-thru**. Use this setting for text printing. Non-PPI data is passed to the LP+ emulation.
- **ZGL Quiet**. All data and PPI commands are passed to the LP+ emulation.

#### <span id="page-11-4"></span>**Preparser Command**

The incoming data will be checked for the string "HS" or "JA" prior to entering the ZGL emulation parser based on the HS Command or the JA Command. Once the string is detected, the command will take effect immediately.

The default is HS Command.

#### <span id="page-11-5"></span>**Preparser Port**

- **Disable** (default). Disables the Preparser Command feature.
- **Parallel**. Select Parallel if the data is coming to the printer through the parallel port.
- **Serial**. Select Serial if the data is coming to the printer through the serial port.

#### <span id="page-12-0"></span>**MC Label Fmt**

The ^MC command determines whether the printed label image should be retained for use in the immediately following label definition. The MC Label Fmt option determines the internal format to be used for storing the label image: list format or bitmap format.

- **List Format** (default). Works for most applications and should be used for applications where memory is sufficient.
- **Bitmap Format**. Should be used in applications where a large amount of data is sent. Bitmap format has greater efficiency of memory use. The label image of the next label is overlaid on the bitmap of the current label (instead of accumulating a list of stored print elements like List Format, which might eventually run out of memory in a large print job).

#### <span id="page-12-1"></span>**PQ Label Fmt**

Allows selection of two methods of using Print Quantity Label Formats (^PQ) for printing a label from memory.

- **List Format** (default). A list of all stored print elements (graphics, text, and barcodes) is reprocessed and executed again for each label. Works for most applications.
- **Bitmap Format**. The bitmap of the first label is stored and copied over for each label printed without reprocessing a list of all print elements. Should be used in applications that print labels of the same data only, as it provides better print speed.

#### <span id="page-12-2"></span>**Label Buf Size**

This option allows you to set the label buffer size.

The buffer is used to store the data from  $^{\wedge}XA$  up to  $^{\wedge}XZ$  for command processing. The maximum size of the buffer cannot exceed the amount of available memory in the system. If a menu value greater than the amount of memory available is selected, the menu value will be set to the amount available. To increase the amount of available memory, increase the Glob Mem Adjust setting (under the PRINTER CONTROL menu).

Also, the new buffer size only takes effect upon power-up, so do a Save Config. for the new setting and select that config as the Power-up.

The range is 160K Bytes to 3600K Bytes, and the default is 560K Bytes.

#### <span id="page-12-3"></span>**Host Form Length**

Selects whether the Label Length set in the menu or sent by the host software command is used.

- **Enable** (default). Label length will be determined by the  $\Delta L$  command if it is present. If the ^LL command is not present, it will be based on the Label Length value in the QUICK SETUP or MEDIA CONTROL menu.
- **Ignore**. Label length as determined by the ^LL command is ignored.
- **Disable**. Label length will be determined by the Label Length value in the QUICK SETUP or MEDIA CONTROL menu.

#### <span id="page-13-0"></span>**Left Position**

The ^LS command specifies a horizontal offset to be added to all label element positions. The Left Position option displays the value specified by the ^LS command and provides an alternative method for specifying the horizontal offset.

The default is 0.

#### <span id="page-13-1"></span>**Top Position**

The value of this option specifies a vertical offset to be added to all label element positions in dots per inch. For example, if the value is 3 and the current form length is 6 inches, then 18 dots will be added to element's vertical position.

The range is -100 to 100 dots/inch, and the default is 0 dots/inch.

#### <span id="page-13-2"></span>**Resolution Mode**

The ^JM command determines the apparent print resolution of the printed label. If half resolution mode is selected by the ^JM command, the printed output of a 300 dpi printer matches that printed by a 150 dpi printer (half resolution). This essentially doubles the size of the label image, including label dimensions. If full resolution mode is selected, the output is printed normally. The Resolution Mode option displays and selects the current setting associated with the ^JM command.

The default is Full.

#### <span id="page-13-3"></span>**Vertical Adjust**

This option allows you to enable or disable vertical density adjustment.

- Disable (default). No vertical density adjustment will take place.
- Enable. Vertical density adjustment is active and will use the Vertical Density value selected.

#### <span id="page-13-4"></span>**Vertical Density**

When Vertical Adjust = Enable, this option allows you to fine tune the vertical print density (in the paper motion direction) on printers with 203 or 300 dpi print heads. The result is that the vertical position and height will be changed accordingly. Selecting a greater vertical density value causes the image to compress or expand vertically on the label.

On printers with 203 dpi printhead, the range is 201-220 dpi, and the default is 207 dpi.

On printers with 300 dpi printhead, the range is 301-330 dpi, and the default is 300 dpi.

#### <span id="page-14-0"></span>**IS Label Format**

The ^IS command saves the printed label image by name for later recall as part of a label definition. The IS Label Fmt option determines the internal format to be used for storing the label image: list format or bit format.

- **List Format** (default). Should be used for most applications due to its greater efficiency of data process.
- **Bitmap Format**. Should be used in applications that frequently recall the saved label image, in which case the bitmap storage format provides the better print speed.

#### <span id="page-14-1"></span>**FB Width Adjust**

The FB Width Adjust command allows the user to adjust (increase or decrease) the width of field block from the field block command ^FB, so that the text line in the block can be broken at a different word.

The selection is from -100 to 100 dots. The default is 0 dot.

#### <span id="page-15-0"></span>**Character Group And Character Sets**

This menu item selects the character set used by the printer. The available character sets are shown below.

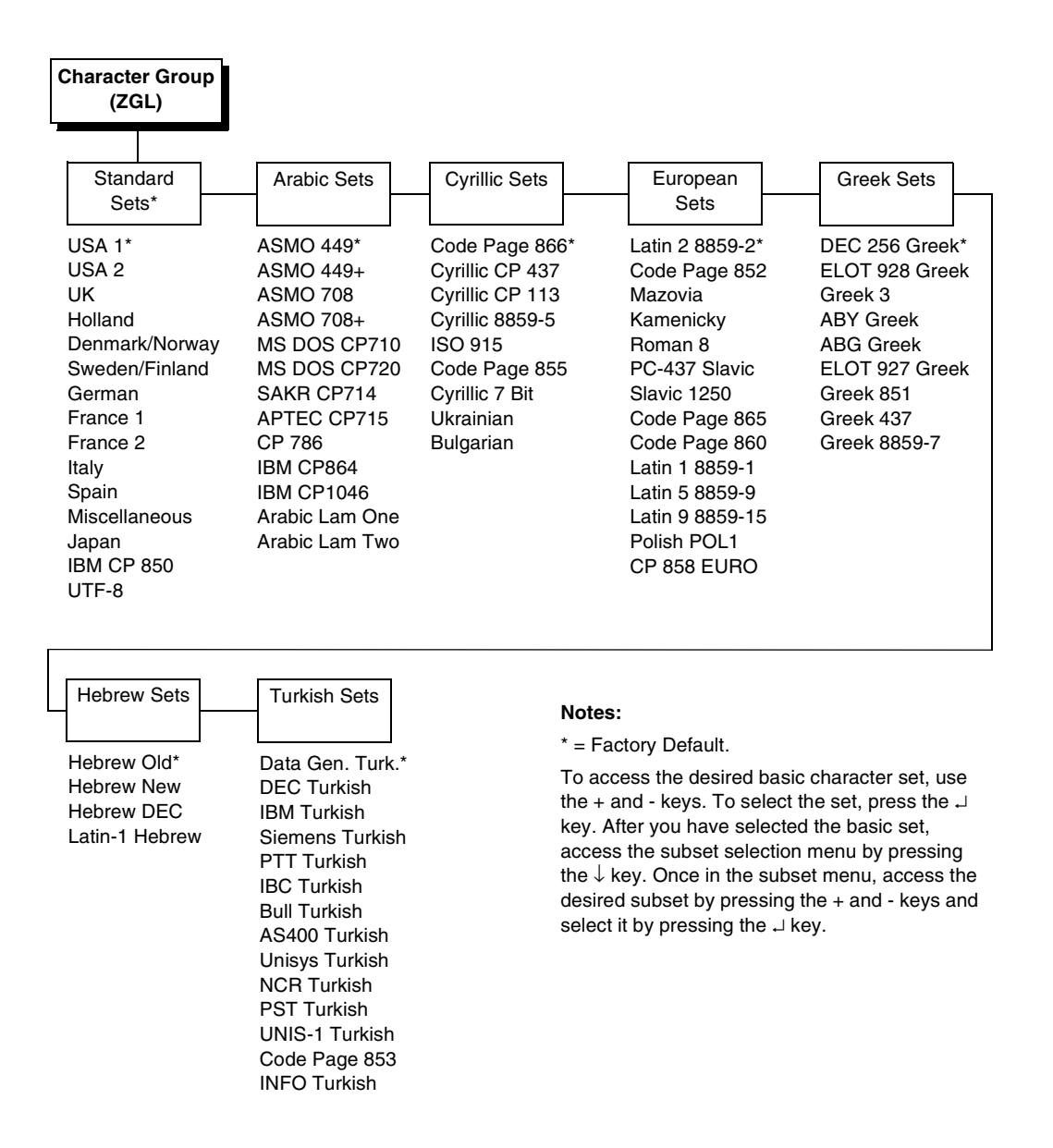

<span id="page-16-0"></span>

# 2 *Fully Supported Commands*

#### <span id="page-16-1"></span>**^Bx - Barcodes**

This command selects various barcodes. PPI supports the following ZPL barcodes:

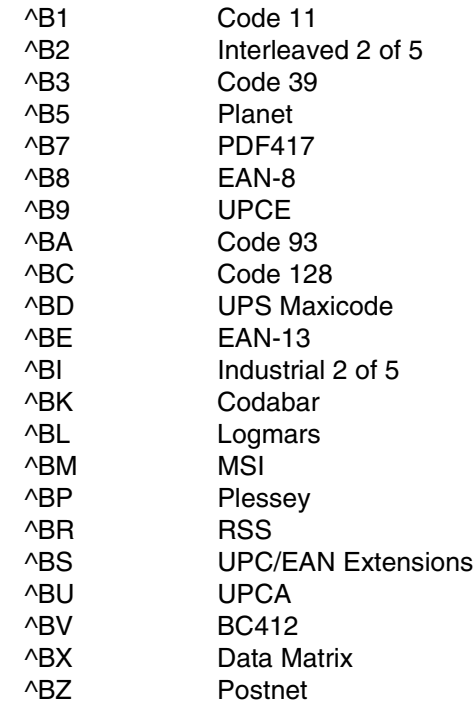

**NOTE:** ^BP Plessey does not support optional printing of checkdigit in PDFs.

PPI also supports these additional barcodes:

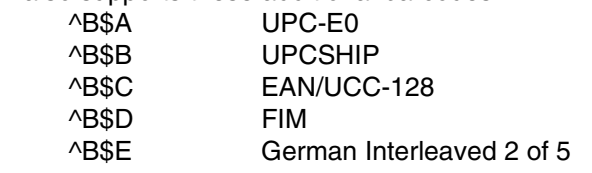

The syntax of the extended barcode commands differs from the standard PPI barcode commands in that the extended commands require a dollar sign (\$) between the ^B and the character designator for the barcode. Refer to Chapter [3](#page-24-4) for additional programming information.

When barcodes are generated on printers with unique print densities, the dot ratio of the wide/narrow bar/space does not match the ZPL printer. Match the exact number of dots shifted for each density through trial and error.

#### <span id="page-17-0"></span>**^BY - Barcode Defaults**

This command changes default settings associated with barcodes, including the narrow bar width, the ratio of the wide bar to the narrow bar, and the barcode height.

#### <span id="page-17-1"></span>**~CC / ^CC - Change Caret**

This command changes the format instruction prefix, usually the caret (^).

#### <span id="page-17-2"></span>**~CD / ^CD - Change Delimiter**

This command changes the command parameter delimiter.

#### <span id="page-17-3"></span>**^CF - Change Alphanumeric Default Font**

This command changes the default font selection and default character size.

#### <span id="page-17-4"></span>**~CT / ^CT - Change Tilde**

This command changes the command instruction prefix, usually the tilde  $(\sim)$ .

#### <span id="page-17-5"></span>**^CV - Bar Code Validation**

The ^CV command enables and disables the bar code validation function. When validation is enabled, the barcode data is checked for error conditions such as invalid characters, incorrect check digits, and data field errors.

#### <span id="page-17-6"></span>**^DD - Download Direct Bitmap**

This command downloads an image directly to the label bitmap rather than being stored in memory (as the ~DG command does).

#### <span id="page-17-7"></span>**^DF - Download Format**

This command saves the PPI format instructions as a text string into a file stored in the printer DRAM or other designated storage device. The format can contain Field Number (^FN) instructions to be referenced when the file is recalled with the ^XF command.

#### <span id="page-17-8"></span>**~DN - Abort Download**

This command aborts the downloading of a graphics bit-image (~DG command) before the specified number of bytes have been input.

#### <span id="page-17-9"></span>**~DU - Download Unbounded TrueType Font**

This command downloads unbounded ture type fonts to the printer.

#### <span id="page-18-0"></span>**~EF / ^EF - Erase Format**

This command deletes all label formats stored with the ^DF Download Format command.

#### <span id="page-18-1"></span>**~EG / ^EG - Erase Downloaded Images**

This command deletes all graphics images previously stored in RAM with various commands (^IS, ~DG, etc.).

#### <span id="page-18-2"></span>**^FA - Field Allocate**

This command allocates space for a dynamic field.

#### <span id="page-18-3"></span>**^FC - Field Clock**

This command sets the clock indicators and the clock mode when used with the Real TIme Clock hardware.

#### <span id="page-18-4"></span>**^FD - Field Data**

This command denotes the start of "data" for a field (as used in text and barcode elements).

#### <span id="page-18-5"></span>**^FH - Field Hex**

This command allows entering a "hex" value into a ^FD, ^FV, or ^SN data string.

#### <span id="page-18-6"></span>**^FN - Field Number**

This command works in conjunction with the ^DF (Download Format) and the ^XF (Recall Format) commands and allows dynamic data to be merged with a previously stored label definition.

#### <span id="page-18-7"></span>**^FO - Field Origin**

This command assigns the  $x$  and  $y$  position coordinates (relative to the label "home" position) to the field.

#### <span id="page-18-8"></span>**^FR - Field Reverse**

This command provides the ability to reverse print fields. Any field immediately followed by this command is "XOR'd" against the label bitmap.

#### <span id="page-18-9"></span>**^FS - Field Separator**

This command denotes the end of a field definition (as used in text and barcode elements).

#### <span id="page-19-0"></span>**^FT - Field Type Set**

This command sets the  $x/y$  coordinate (relative to the "home" position) of a subsequent field. It differs from the  $\triangle$ FO command in that the coordinate is always for the left end of the "baseline" of a field regardless of rotation.

#### <span id="page-19-1"></span>**^FW - Field Orientation**

This command sets the default rotation for commands that have a rotation parameter that is left blank.

#### <span id="page-19-2"></span>**^FX - Comment**

This command allows comments that do not print to be placed in the label definitions.

#### <span id="page-19-3"></span>**^GB - Graphics Box**

This command generates boxes and lines. It is also used in conjunction with reversed fields.

#### <span id="page-19-4"></span>**^GC - Graphic Circle**

This command generates circles. It is also used in conjunction with reversed fields.

#### <span id="page-19-5"></span>**^GD - Graphic Diagonal Line**

This command generates diagonal lines. It is also used in conjunction with reversed fields.

#### <span id="page-19-6"></span>**^GE - Graphic Ellipse**

This command generates ellipses. It is also used in conjunction with reversed fields.

#### <span id="page-19-7"></span>**^GS - Graphic Symbol**

This command generates any of the five special symbols: registered trademark, copyright, trademark, UL, and CSA.

#### <span id="page-19-8"></span>**~HI - Host Identification**

This command returns a string to the host, including the printer model, software version, dots per millimeter setting, memory size, and other options.

#### <span id="page-19-9"></span>**^HG - Host Graphic**

This command uploads a graphic image from RAM or Flash to the host.

#### <span id="page-19-10"></span>**^HV - Host Verification**

This command sends back the data in a ^FN (Field Number) field to the host.

#### <span id="page-20-0"></span>**^HY - Upload Graphic**

This command uploads different graphic image formats from RAM or Flash to the host.

#### <span id="page-20-1"></span>**^IL - Image Load**

This command recalls an entire label graphic image previously stored in RAM for overlaying with other label data which follows this command.

#### <span id="page-20-2"></span>**^IM - Image Move**

This command recalls the stored graphic bit-image and places it on the label (without magnification).

#### <span id="page-20-3"></span>**^IS - Image Save**

This command saves an entire label in RAM as a graphic image for recalling later and for overlaying with other label data.

#### <span id="page-20-4"></span>**~JA - Cancel All**

This command cancels the current label printing (if any) and clears any label definition data queued in the PPI input buffer. ~JA is a preparser command which is processed immediately when the command is sent. Before sending the command set the menu options "Preparser Command" and "Preparser Port" accordingly.

#### <span id="page-20-5"></span>**~JL - Set Label Length**

This command performs a calibration and sets the label length. For ZGL, the related menu option is under Media Control ▶ Set Label Length. Select the Automatic option to set the label length according to the calibration length.

#### <span id="page-20-6"></span>**^JM - Set Half Density**

This command sets the printer density to half.

#### <span id="page-20-7"></span>**^JR - Power On Reset**

This command resets the printer to the power-up state.

#### <span id="page-20-8"></span>**^JX - Cancel Partial Input Format**

This command cancels any partial label definition data queued in the PPI input buffer.

#### <span id="page-20-9"></span>**^LH - Label Home**

This command sets the "home"  $x/y$  coordinate used as a reference for all positioning commands, and, therefore, allows an entire label to be moved without changing the individual element position commands.

#### <span id="page-21-0"></span>**^LL - Label Length**

This command defines the length of a label in printer dots. Any label printed on continuous media causes the defined length of media to be moved.

#### <span id="page-21-1"></span>**^LR - Label Reverse**

This command provides the ability to reverse print ALL fields following the ^LR in a label (in contrast with the ^FR command which reverse prints only an individual field).

#### <span id="page-21-2"></span>**^LS - Label Shift**

This command shifts the "home" position to the left by a defined number of dots. It is used so that the label definitions for printers where narrow media is "right justified" works on printers that are "left justified."

#### <span id="page-21-3"></span>**^LT - Label Top**

This command shifts the label image vertically on the media.

#### <span id="page-21-4"></span>**~Lx - Base Emulation Support**

PPI supports text printing using the LP+ emulation. See Chapter [3.](#page-24-4)

#### <span id="page-21-5"></span>**^MM - Print Mode**

This command determines what happens after a label has been printed: tear off, rewind, peel off, continuous, and cutter.

#### <span id="page-21-6"></span>**^MT - Media Type**

This command selects the type of media used: thermal transfer or direct thermal.

#### <span id="page-21-7"></span>**^MU - Mode Units**

This command selects the measurement units in commands having parameters, which specify distance, height, or width.

#### <span id="page-21-8"></span>**~NC - Network Connect**

This command connects a particular printer to a network by calling up the printer's network ID number.

#### <span id="page-21-9"></span>**^NI - Network ID Number**

This command assigns a network ID number to the printer. This must be done before the printer can be used in a network.

#### <span id="page-21-10"></span>**~NR - Set All Network Printers Transparent**

This command sets all printers in the network to transparent, regardless of the ID or current mode.

#### <span id="page-22-0"></span>**~NT - Set Currently Connected Printer Transparent**

This command sets the currently connected network printer to transparent.

#### <span id="page-22-1"></span>**^PM - Print Mirror Image of Label**

This command prints the entire label as a "mirror image."

#### <span id="page-22-2"></span>**^PW - Print Width**

This command sets the print width.

#### <span id="page-22-3"></span>**^SF - Serialization Field**

This command allows the user to serialize a standard ^FD string.

#### <span id="page-22-4"></span>**^SL - Set Mode/Language**

This command specifies the mode of operation for the Real Time Clock and the language in which Real Time Clock information is printed.

#### <span id="page-22-5"></span>**^SN - Serialized Data**

This command provides the ability to increment or decrement alphanumeric fields in a repeated label.

#### <span id="page-22-6"></span>**^SO - Set Offset**

This command sets the offset for second clock or third clock from the primary Real Time Clock.

#### <span id="page-22-7"></span>**^ST - Set Date/Time**

This command sets the date and time of the Real Time Clock.

#### <span id="page-22-8"></span>**^SZ - Set ZPL**

This command selects the programming language used by the printer.

#### <span id="page-22-9"></span>**^TA - Tear Off Adjust**

This command adjusts the media rest position relative to the tear-off bar after the label is printed.

#### <span id="page-22-10"></span>**^XA - Label Start**

This command defines the start of a label definition.

#### <span id="page-22-11"></span>**^XB - Suppress Backfeed**

This command improves throughput in tear off mode by keeping labels from feeding forward to the tear bar while printing successive label definitions.

#### <span id="page-23-0"></span>**^XF - Recall Format**

This command recalls a label definition previously stored with the ^DF Download Format command and merges ^FN dynamic fields to produce a label.

#### <span id="page-23-1"></span>**^XG - Recall Graphic**

This command recalls a stored graphic bit-image and places it on the label.

#### <span id="page-23-2"></span>**^XZ - Label End**

This command denotes the end of a label definition.

## <span id="page-24-4"></span><span id="page-24-0"></span>3 *Command Enhancements And Differences*

#### <span id="page-24-1"></span>**^A@ - Select Font by Name**

This command only applies to built-in fonts or bitmap fonts downloaded via the ~DB command.

#### <span id="page-24-2"></span>**^Ax - Select Alphanumeric Font**

PPI uses scalable fonts rather than bitmapped fonts.

#### <span id="page-24-3"></span>**^B\$x - Barcodes**

PPI includes the following barcodes:

#### **^B\$A - UPC-E0**

Command Format**:** ^B\$A fp, hgt, rdt, pos, chk a: UPC-E0 barcode command fp: Barcode orientation  $N = No$  Rotation (Default) R = Rotate 90 degrees, clockwise I = Rotate 180 degrees, inverted B = Rotate 90 degrees, counter-clockwise hgt: Barcode Height Value entered in dots at the printer dpi. The default is 10 dots or the height set by the ^BY command. If the height exceeds the label length, then the barcode is cut off at the bottom of the label. rdt: Human readable data Y = Print human readable data (Default)  $N = No$  human readable data pos: Human readable data print position  $Y =$  Print it above the barcode  $N =$  Print it below the barcode (Default) chk: Mod-10 Check Digit Y = Calculate and print check digit (Default)  $N = No$  check digit

#### **^B\$B - UPCSHIP**

Command Format**:** ^B\$B fp, hgt, rdt, pos

b: UPCSHIP barcode command

fp: Barcode orientation

N = No Rotation (Default)

R = Rotate 90 degrees, clockwise

I = Rotate 180 degrees, inverted

B = Rotate 90 degrees, counter-clockwise

hgt: Barcode Height

Value entered in dots at the printer dpi.

The default is 10 dots or the height set by the ^BY command.

If the height exceeds the label length, then the barcode is

cut off at the bottom of the label.

rdt: Human readable data

Y = Print human readable data (Default)

 $N = No$  human readable data

pos: Human readable data print position

 $Y =$  Print it above the barcode

 $N =$  Print it below the barcode (Default)

#### **^B\$C - EAN/UCC-128**

Command Format**:** ^B\$C fp, hgt, rdt, pos, chk

c: EAN/UCC-128 barcode command

fp: Barcode orientation

 $N = No$  Rotation (Default)

R = Rotate 90 degrees, clockwise

I = Rotate 180 degrees, inverted

B = Rotate 90 degrees, counter-clockwise

hgt: Barcode Height

Value entered in dots at the printer dpi.

The default is 10 dots or the height set by the ^BY command.

If the height exceeds the label length, then the barcode

is cut off at the bottom of the label.

rdt: Human readable data

Y = Print human readable data (Default)

 $N = No$  human readable data

pos: Human readable data print position

 $Y =$  Print it above the barcode

 $N =$  Print it below the barcode (Default)

chk: Mod-103 Check Digit (only applies to subset C)

 $Y =$  Calculate and print check digit

 $N = No$  check digit (Default)

#### ^**B\$D - FIM**

- Command Format**:** ^B\$D fp, type, height
	- d: FIM barcode command
	- fp: Barcode orientation
		- $N = No$  Rotation (Default)
		- R = Rotate 90 degrees, clockwise
		- I = Rotate 180 degrees, inverted
		- B = Rotate 90 degrees, counter-clockwise
	- type: Type of FIM barcode. Only four choices are valid: A (default), B, C, and D.

#### **^B\$E - German Interleaved 2 of 5**

- Command Format**:** ^B\$E fp, hgt, rdt, pos
	- e: German Interleaved 2 of 5 barcode command
		- fp: Barcode orientation
			- $N = No$  Rotation (Default)
			- R = Rotate 90 degrees, clockwise
			- I = Rotate 180 degrees, inverted
			- B = Rotate 90 degrees, counter-clockwise
		- hgt: Barcode Height
			- Value entered in dots at the printer dpi.
			- The default is 10 dots or the height set by the ^BY command.
			- If the height exceeds the label length, then the barcode is
			- cut off at the bottom of the label.

#### rdt: Human readable data

- Y = Print human readable data (Default)
- $N = No$  human readable data
- pos: Human readable data print position
	- $Y =$  Print it above the barcode
	- $N =$  Print it below the barcode (Default)

#### <span id="page-26-0"></span>**^CI - Select International Set**

Each character set contains different individual characters. PPI uses scalable fonts rather than bitmapped fonts.

#### **Table 1. Printer Character Sets by Group**

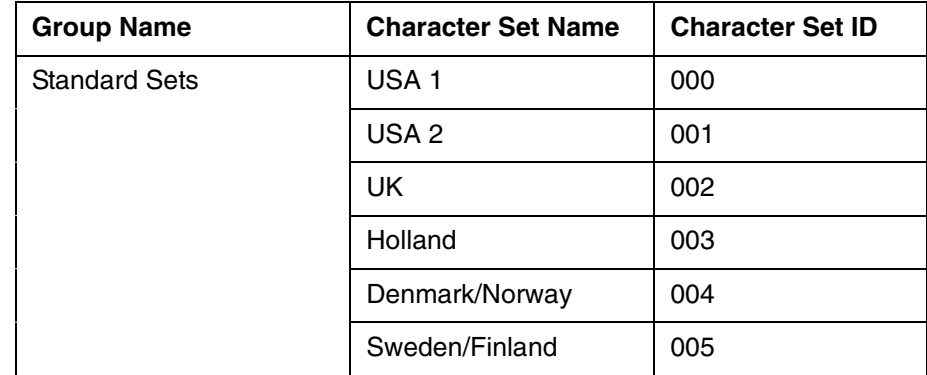

#### **Chapter 3**

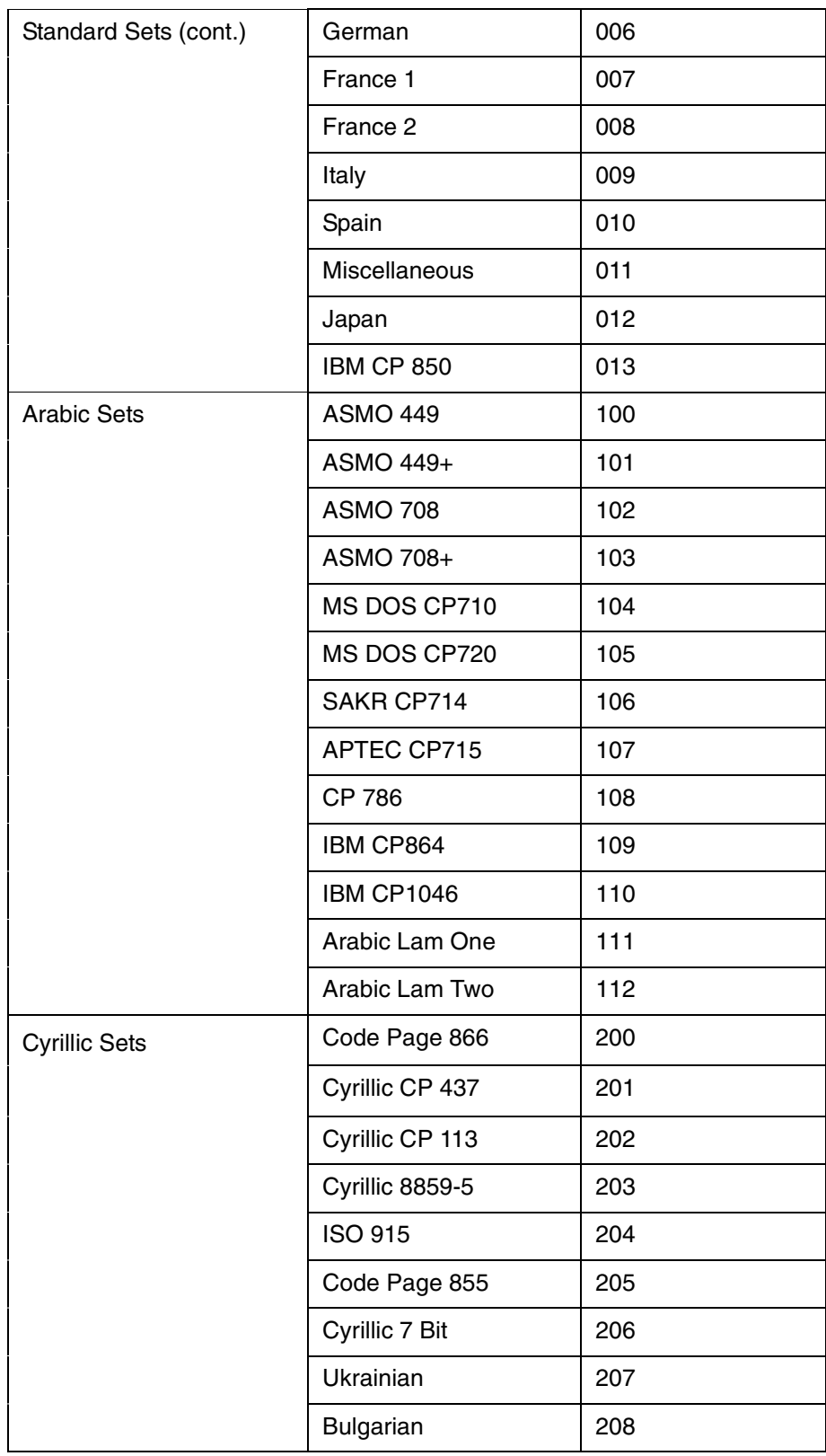

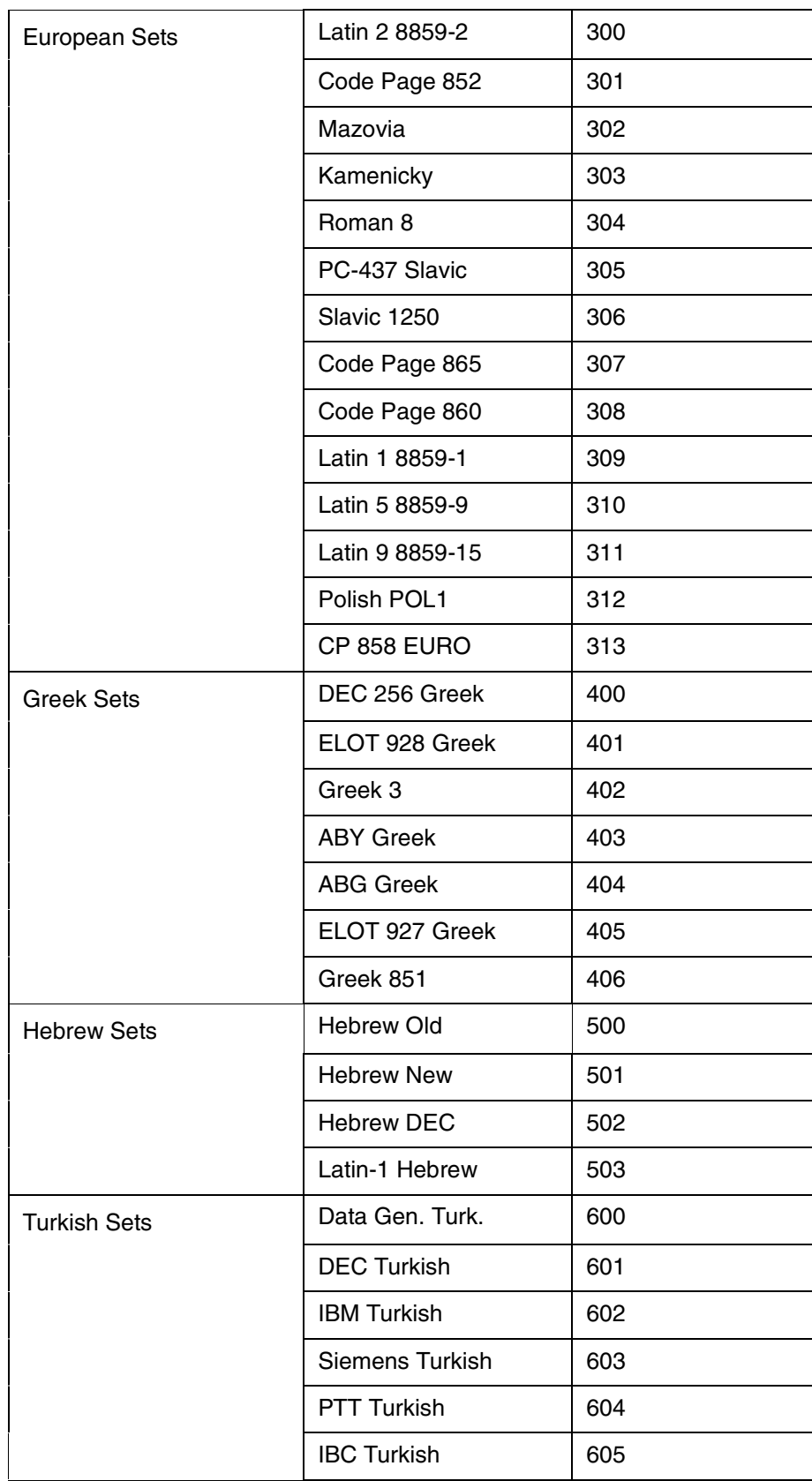

#### **Chapter 3**

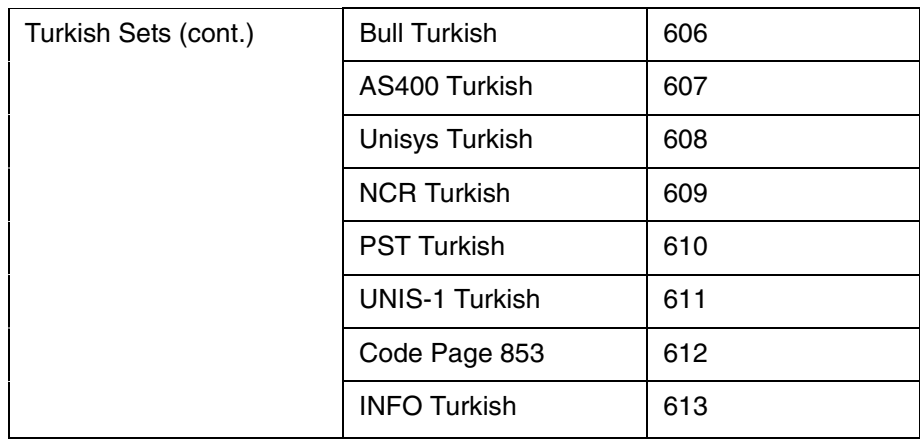

#### <span id="page-29-0"></span>**^CW - Font Identifier**

PPI uses scalable fonts rather than bitmapped fonts. The device naming convention differs as follows:

ZPL device specifiers:

R: DRAM

- B: Optional Memory
- E: Extra EPROM
- Z: Standard EPROM

PPI device specifiers:

- R: DRAM
- B: FLASH
- Z: Standard Fonts

#### <span id="page-29-1"></span>**~DB - Download Bitmap Font**

Downloaded bitmap fonts are stored in flash with the .bmp, rather than .fnt, extension. The device naming convention differs as follows:

- ZPL device specifiers:
	- R: DRAM
		- B: Optional Memory
		- E: Extra EPROM
	- Z: Standard EPROM

PPI device specifiers:

R: DRAM

- B: FLASH
- Z: Standard Fonts

#### <span id="page-30-0"></span>**~DG - Download Graphics**

The device naming convention differs as follows:

- ZPL device specifiers:
	- R: DRAM
	- B: Optional Memory
	- E: Extra EPROM
	- Z: Standard EPROM
- PPI device specifiers:
	- R: DRAM
	- B: FLASH
	- Z: Standard Fonts

#### <span id="page-30-1"></span>**~DY - Download Graphic**

The device naming convention is the same as ~DG. The command does not currently support AR - compressed bitmap font.

#### <span id="page-30-2"></span>**^FB - Field Block**

PPI scalable fonts use proportional character spacing and may have different inter-character gaps. As a result, the formatting of text using the Field Block command may cause some words to overwrite each other at the end of the block.

#### <span id="page-30-3"></span>**^FV - Field Variable Data**

This command works in conjunction with the ^MC (Map Clear) command and allows variable fields to be printed with static fields of the previous label bitmap to produce the current label. PPI may not keep the previous label as a bitmap, but as text.

#### <span id="page-30-4"></span>**^GF - Graphic Field**

In binary data mode, data is interpreted as strict binary and may be in the range hex 00 through FF. Because of the wider range of acceptable data values, instruction prefix characters do NOT abort the data, and PPI continues reading data until the required number of bytes is acquired.

#### <span id="page-30-5"></span>**~HM - Host Memory Status**

This command returns three memory values (in kilobytes) to the host:

- the total amount of RAM installed in the printer
- the maximum amount of RAM available to the user
- the amount of RAM currently available to the user

Currently, only the second and third values are implemented.

#### <span id="page-31-0"></span>**^HR - Calibrate RFID Transponder Position**

This command initiates an RFID transponder calibration for a specific RFID label and returns the results to the host computer.

#### <span id="page-31-1"></span>**~HS - Host Status Return**

The ~HS command returns various printer status information to the host. The status information is returned in three separate strings, each of which contains several sub-fields. Currently, three sub-fields contain status information: the Partial Format flag, the Label Remaining in Batch value, Communication Setting, Paper Out flag, Pause flag, Label Length, Head Up flag, Ribbon Out flag, and Label Waiting flag. The remaining sub-fields are returned with dummy values for the purpose of allowing host applications to run correctly.

~HS is a preparser command, which is processed immediately when the command is sent. Before sending the command, set the menu options "Preparser Command and "Preparser Port" accordingly.

#### <span id="page-31-2"></span>**^HW - Host Directory List**

This command returns a directory list of objects in a specific memory area (storage device) back to the host with object names and object size. Currently, the command only lists the objects stored in DRAM.

#### <span id="page-31-3"></span>**^ID - Item Delete**

The device naming convention differs as follows:

ZPL device specifiers:

R: DRAM

B: Optional Memory

- E: Extra EPROM
- Z: Standard EPROM

PPI device specifiers:

R: DRAM

- B: FLASH
- Z: Standard Fonts
- **NOTE:** The ZGL ^ID command only deletes font (\*.FNT and \*.ttf) and graphics logos (\*.GRF) from both DRAM and Flash. It does not delete the stored format (\*.ZPL).

#### <span id="page-31-4"></span>**^J\$E - Switch Emulation**

This command is used to switch emulations from ZGL to PGL or VGL:

 $\wedge$ J\$E PGL  $\rightarrow$  Switch to PGL  $\land$ J\$E VGL  $\rightarrow$  Switch to VGL

#### <span id="page-31-5"></span>**~JD / JE - Disable/Enable Diagnostics**

The hex dump format is different from the ZPL format. In addition, communication errors may not be displayed. This command also changes the value of the related front panel option.

#### <span id="page-32-0"></span>**^JE - Disable Diagnostics**

This command disables Hex Dump mode.

#### <span id="page-32-1"></span>**~JP - Pause & Cancel**

The PPI ONLINE light is illuminated when the printer is online.

#### <span id="page-32-2"></span>**^JU - Configuration Update**

This command controls whether the printer reprints a label after a fault condition clears.

^JU op, num

- $op =$  Configuration update operation to perform.
	- F: Load factory configuration
	- R: Load saved configuration number num
	- S: Save current configuration as power-up configuration number num

 $num =$  Configuration number to load, used only when  $op = R$  or S

#### <span id="page-32-3"></span>**^JV - Configuration Update**

This command saves/loads the configuration  $\sqrt{Va}$ , *m*]

- $a =$  F: Load factory emulation
	- S: Save configuration and as power-up configuration
	- R: Load saved configuration
- $m = 1 ... 8$  (config number)

#### <span id="page-32-4"></span>**^JZ - Reprint After Error**

The current setting is reflected in the corresponding front panel value. The conditions which generate a fault are determined by, and may be unique to, PSA.

#### <span id="page-32-5"></span>**~Lx - Base Emulation Support**

PPI supports text printing using the LP+ emulation.

In addition to the three front panel LP+ Text Mode selections, there are three PPI commands which allow you to select the LP+ Text Mode through the data stream:

> $-L0$  - LP+ Text Mode = Absorb (ZPL compatibility)  $-L1$  - LP+ Text Mode = Auto Pass-thru

 $\sim$ L2 - LP+ Text Mode = ZGL Quiet

With LP+ Text Mode set to "Absorb," all non-PPI data is absorbed including any system-generated line terminators.

When LP+ Text Mode is set to "Auto Pass-thru," non-PPI data is automatically detected and passed through to the LP+ emulation (PPI data is processed normally). If the hex commands 0x02 or 0x03 are received, they are treated as binary data and passed through to the LP+ emulation; they are not treated as the equivalent  $^{\wedge}XA$  and  $^{\wedge}XZ$  commands. System-generated line terminators within commands are also passed through as binary data to the LP+ emulation and not absorbed, as they are in the "Absorb" mode.

If LP+ Text Mode is set to "ZGL Quiet," all data (including all PPI commands except  $\nu$ L0,  $\nu$ L1, and  $\nu$ L2) are passed through to the LP+ emulation. When an ~Lx command is received, the corresponding front panel setting is updated to reflect the current LP+ Text Mode value.

Text printing is useful in debugging label definitions, as it allows the incoming data to be printed without entering hex dump mode. Simply placing ~L2 before the label definition (to enter Quiet mode) and ~L0 or ~L1 after it (to return to PPI command processing) causes the label definition commands to be printed rather than executed. Text generated via the base emulation is not part of overlay data for any repetitive job.

#### <span id="page-33-0"></span>**^MC - Mp Clear**

This command controls clearing of the label bitmap after printing. PPI may not keep the previous label as a bitmap, but as text.

#### <span id="page-33-1"></span>**^MD - Media Darkness**

Identical darkness values may not produce the same darkness on your printer as ZPL.

#### <span id="page-33-2"></span>**^MN - Media tracking**

This command selects the type of media the printer is using: continuous, transmissive, or reflective.

#### <span id="page-33-3"></span>**^PF - Slew Dot Rows**

With PPI, a slew speed increase may not occur since PSA slew definition and use may be different than ZPL.

#### <span id="page-33-4"></span>**~PH / ^PH - Slew to Home**

The PPI ONLINE light is illuminated when the printer is online.

#### <span id="page-33-5"></span>**^PO - Print Orientation**

The following orientation parameter values are allowed:

- N: No rotation (Normal)
- R: Rotate 90 degrees (Landscape)
- I : Rotate 180 degrees (Inverted)
- B: Rotate 270 degrees (Inverted Landscape)

#### <span id="page-34-0"></span>**~PP / ^PP - Programmable Pause**

The ~PP command takes the printer offline as soon as the current label being printed is completed. The exact moment at which this occurs in the label stream may not match exactly. The ^PP command takes the printer offline after the label definition in which the command appears is finished printing.

#### <span id="page-34-1"></span>**^PQ - Print Quantity**

The ^PQ command controls printing operations such as the number of labels to print, labels printed before the printer pauses, and replications of each serial number.

#### <span id="page-34-2"></span>**~PR / ^PP - Print Rate**

This command sets the print speed of the printer in inches per second. The exact set of available speed settings provided by the PPI is printer dependent and may not match those available through ZPL.

#### <span id="page-34-3"></span>**^RB - Define EPC Data Structure**

This command defines the structure of EPC data, which can be read from or written to an RFID tag.

#### <span id="page-34-4"></span>**^RF - Read or Write RFID Format**

This command allows you to read or write to an RFID tag. For PTX, the starting block number is one, since we only have one block of tag data. Zebra provides additional blocks but they are not being used.

#### <span id="page-34-5"></span>**^RM - Enable RFID Motion**

This command enables or disables RFID motion. When disabled, Zebra does not move the label. PTX moves the label if there is data to print on the label. When enabled, both Zebra and PTX moves the label.

#### <span id="page-34-6"></span>**^RR - Specify RFID Retries for Read/Write**

This command changes the number of times that the printer attempts to read or write to a tag. By default, Zebra attempts six retries. PTX attemps two retries. The command value ranges from 0 to 10 for Zebra and 1 to 9 for PTX.

**NOTE:** However, zero is not an available option for the SL5000r/T5000r printer.

#### <span id="page-34-7"></span>**^RS - RFID Setup**

This command sets up parameters including tag type, read/write position of the transponder, and error handling. Currently, only the read/write position of the transponder and label retry are supported by PTX.

#### <span id="page-34-8"></span>**^RT - Read RFID Tag**

This command tells the printer to read the current RFID tag data. For PTX, the starting block number is one, since we only have one block of tag data. Zebra provides additional blocks but they are not being used.

#### <span id="page-35-0"></span>**^RZ - Set RFID Tag Password**

This command lets you define the password for the tag during writing.

#### <span id="page-35-1"></span>**~SD - Set Darkness**

Identical darkness values may not produce the same relative darkness on your printer as ZPL. This command overrides the current value of the darkness setting front panel option.

#### <span id="page-35-2"></span>**^SP - Start Print**

With ZPL I selected, this command is ignored. With ZPL II selected, printing does not start until ^XZ is received.

#### <span id="page-35-3"></span>**^SX - Set Alert**

This command requests the printer to send an alert message when a certain condition is set or clear.

The serial port is the only supported destination for route alert.

PQ Done is the only supported condition type. If both condition set and condition clear are enabled, a message will be sent immediately while the job is still in progress and another message will be sent when the job is complete.

#### <span id="page-35-4"></span>**~WC - Print Configuration**

PPI uses the Printronix configuration format.

#### <span id="page-35-5"></span>**^WD - Print Directory**

The PPI format of this directory may differ from the ZPL format.

#### <span id="page-35-6"></span>**^WT - Write RFID Tag**

This command allows you to program the current RFID tag with the data. For PTX, the starting block number is one, since we only have one block of tag data. Zebra provides additional blocks but they are not being used.

#### <span id="page-35-7"></span>**AUTOEXEC Bootup File**

PPI supports this feature via the PTR SETUP capability to process files in battery-backed RAM or flash memory on power-up.

#### <span id="page-35-8"></span>**Missing Characters with Font E (OCR-B)**

PPI uses the PSA OCR-B character sets, which may differ from other manufacturers. Among others, characters 0x5B, 0x5C, and 0x5D are different.

# <span id="page-36-1"></span><span id="page-36-0"></span>*ZGL Menu Conversions*

When substituting a Zebra Xi III model printer with a SL5000r/T5000r printer, refer to the ZGL conversion table below.

#### **Table 2: ZGL Menu**

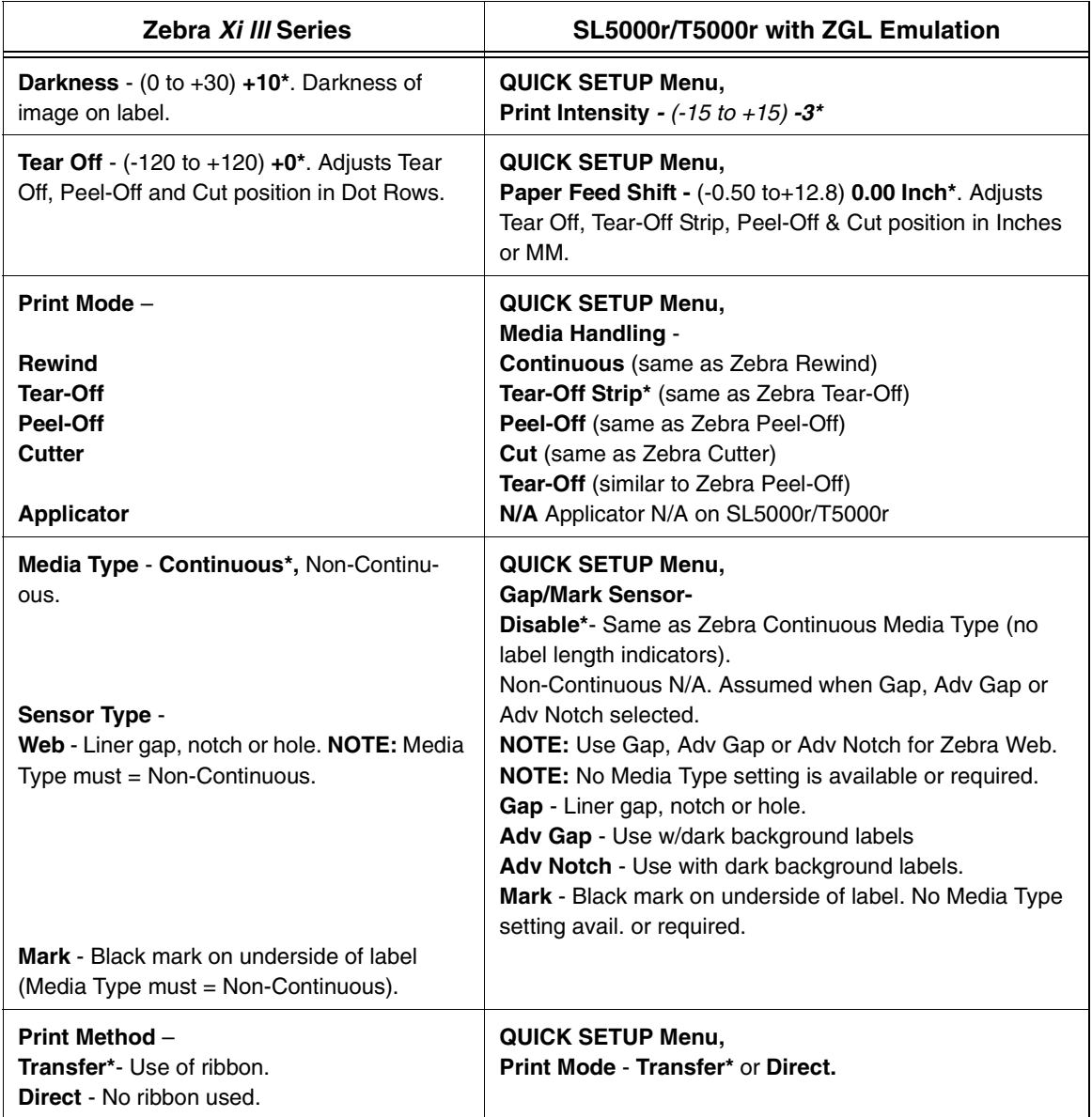

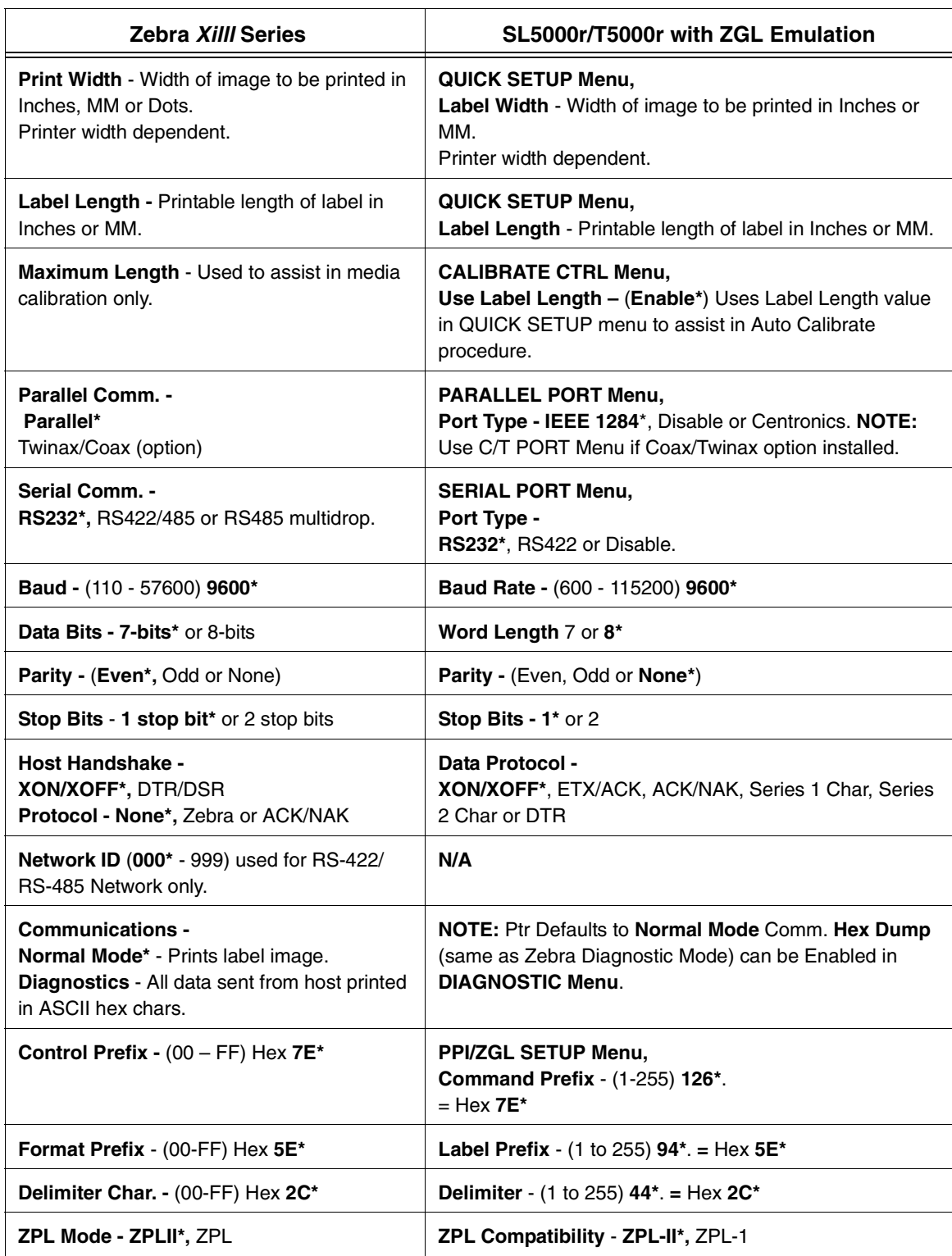

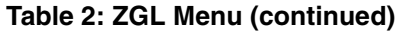

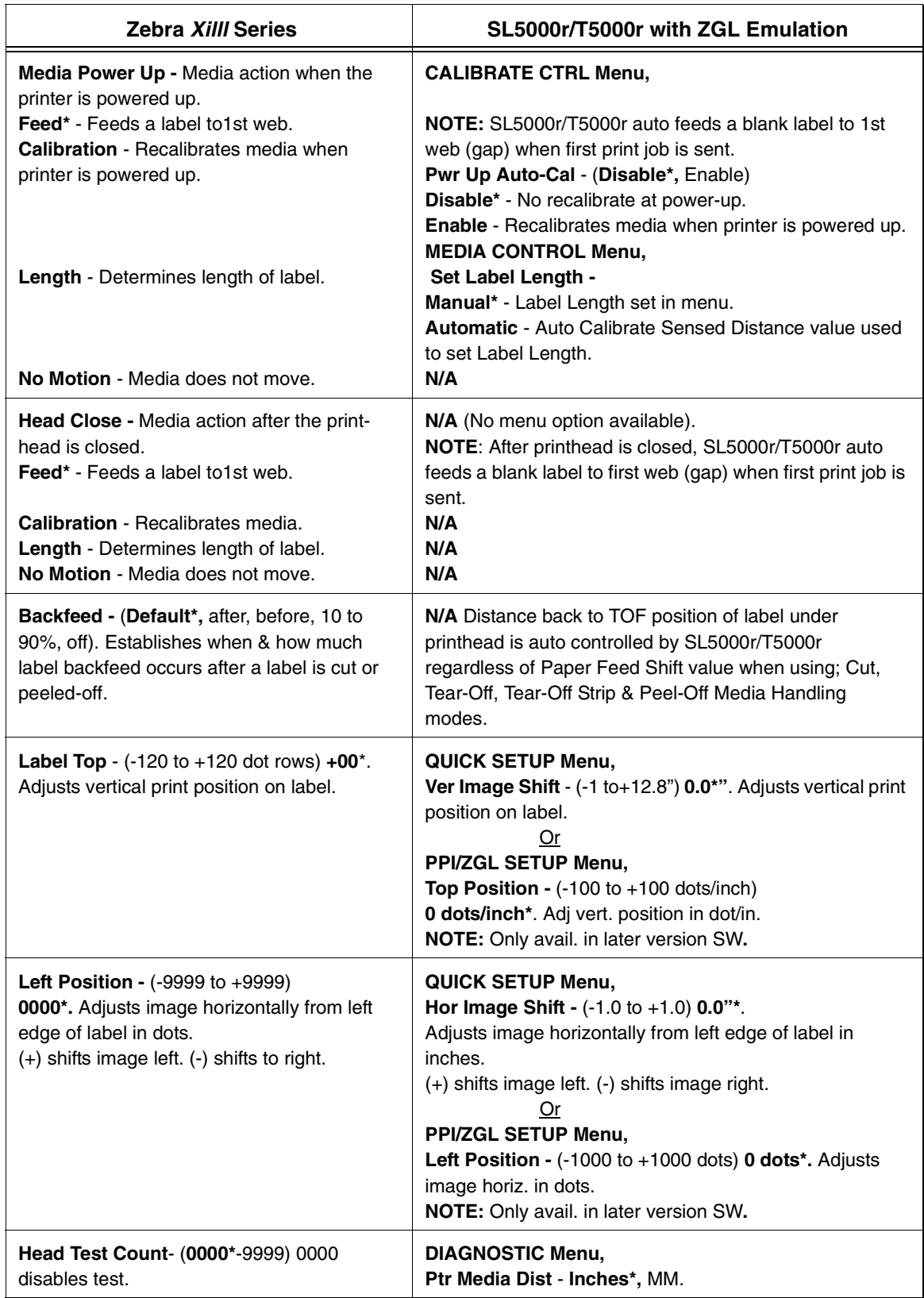

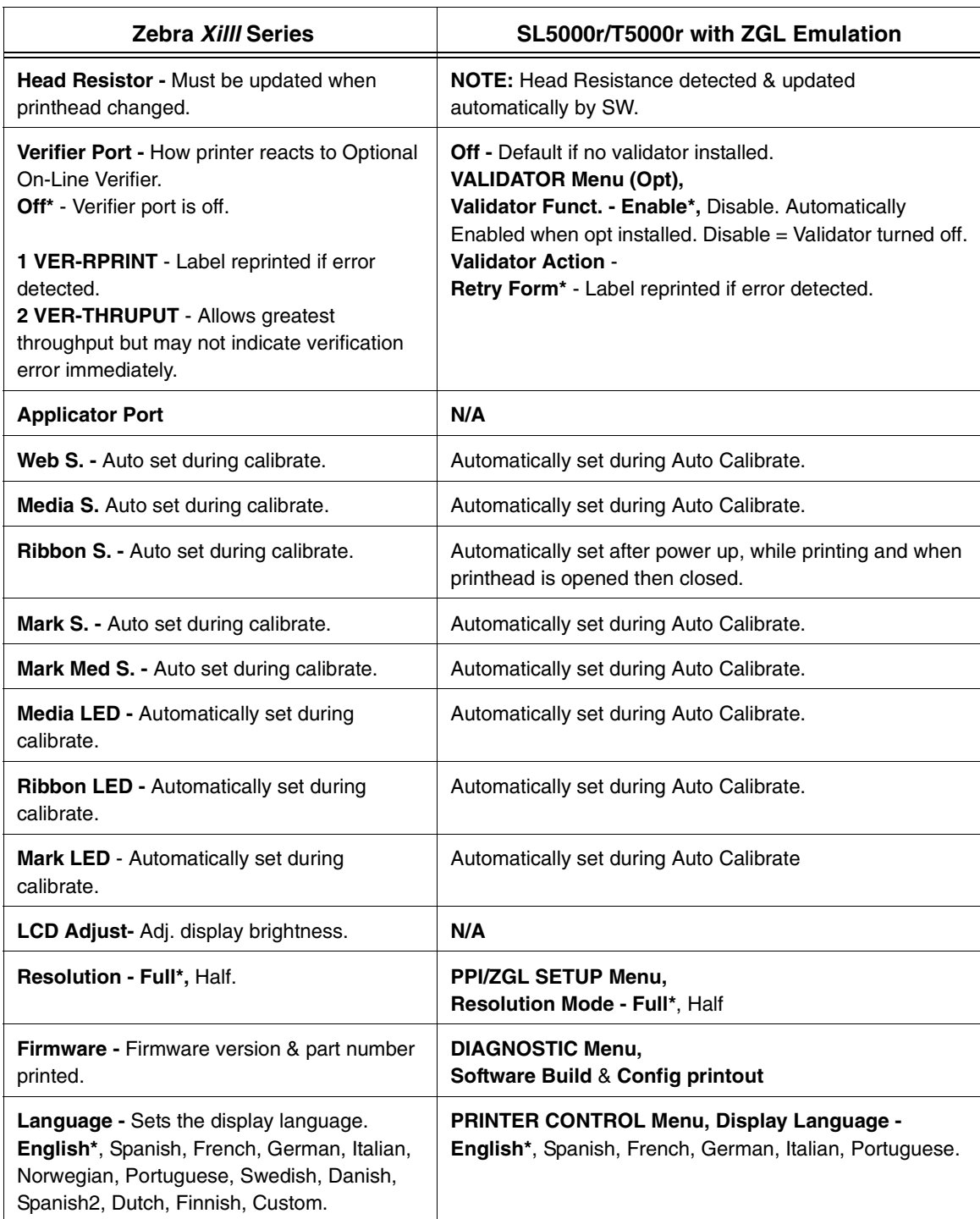

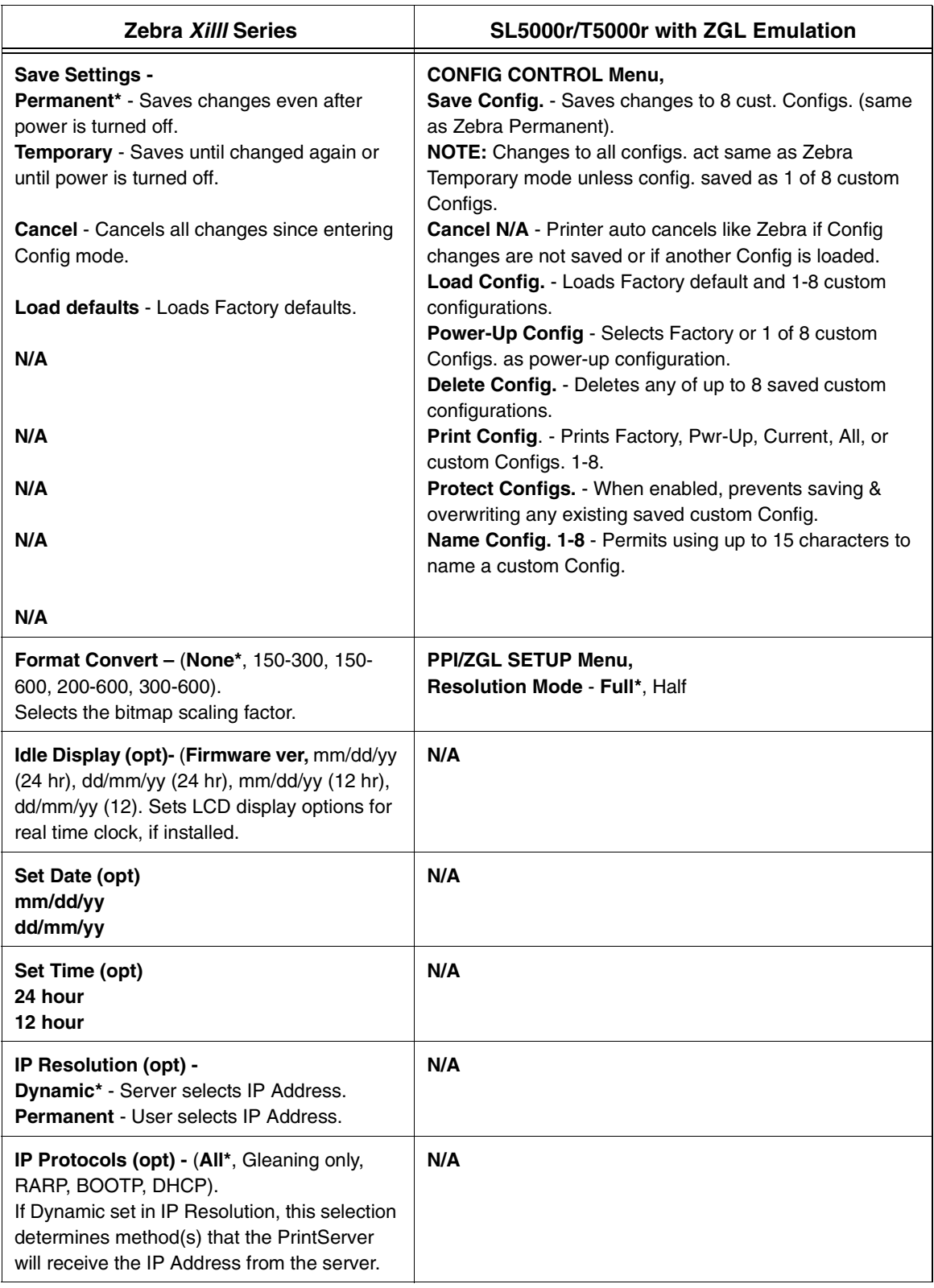

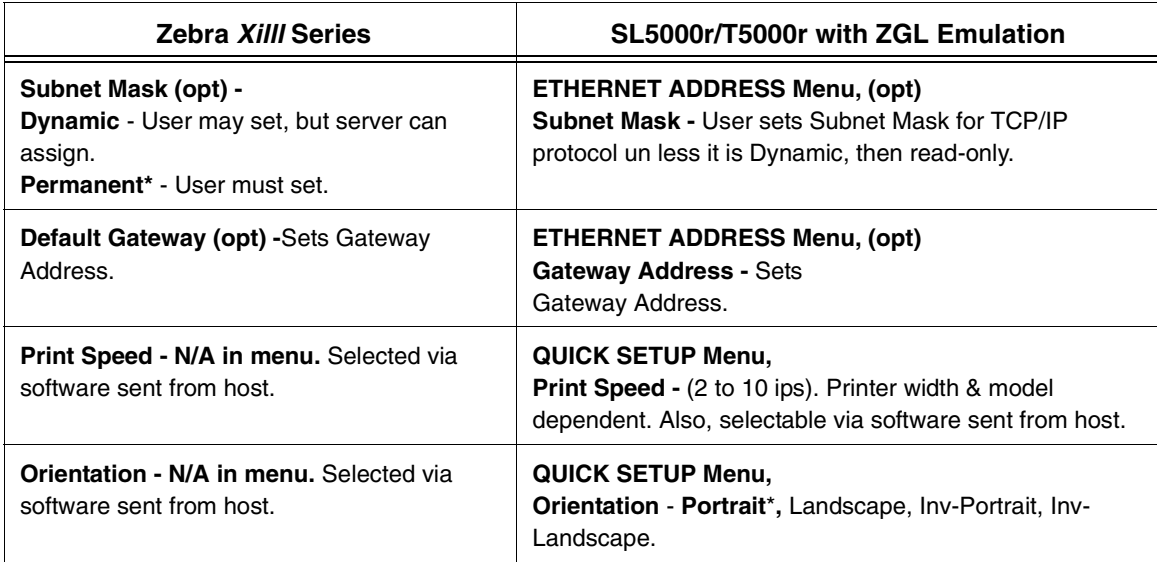

# <span id="page-42-0"></span>B *ZGL-DBCS*

#### <span id="page-42-1"></span>**Overview**

This appendix describes the additional and unique commands for

• T5000 ThermaLine ZGL-DBCS Series

The T5000 ThermaLine ZGL-DBCS include the ZGL-Hangul, ZGL-HanziGB, and ZGL-JAP emulation software

ZGL-DBCS is an extension to the existing ZGL (ASCII) emulation supporting Korean KSC, Chinese GB, and Japanese Shift-JIS character printing. The differences between those printers are as follows:

- ZGL-Hangul supports the KSC code table for Korean character code points used only in South Korea.
- ZGL-HanziGB supports the GB code table for simplified Hanzi character code points used in the People's Republic of China.
- ZGL-JAP supports the Shift-JIS code table for Kanji character code points used in Japan.

The above differences affect only the DBCS code points, but the command syntax and the behavior are similar.

#### <span id="page-43-0"></span>**ZGL-DBCS Series**

The ZGL-DBCS series include ZGL-Hangul, ZGL-HanziGB, and ZGL-JAP emulation software.

#### <span id="page-43-1"></span>**High Byte Menu**

The menu selection "HIGH BYTE" on the Front Panel under MENU MODE -> PGL/ZGL SETUP turns the most significant bit on or off.

When "HIGH BYTE" is set to "Disable", the most significant bit will be turned off and the code point exceeding 0x7F will be skipped. For example, the input code point "0x3061" will be mapped to "0xB0E1" automatically. If the input code point is "0xB0E1", it will be skipped.

When "HIGH BYTE" is set to "Enable", and the leading byte of data exceeds 0x7F, it will be combined with the following byte to form a two-byte code point. On the other hand, if the first byte is less than 0x80, it will be treated as a single-byte code point for printing.

The default settings for the High Byte Menu are:

- ZGL HanziGB DISABLE
- ZGL Hangul ENABLE
- ZGL JAP ENABLE

#### <span id="page-43-2"></span>**Command Syntax**

The double-byte characters can only be printed if both the ^A<DBCS font identifier > command and the ^CI14 or ^CI15 or ^CI22 commands are received. The ^CI14, ^CI15, and ^CI22 commands can work on all ZGL-DBCS emulations to select the DBCS character set. The order in which the ^CI and ^A commands are received is not important.

#### <span id="page-43-3"></span>**(A) Select Alphanumeric Font Command**

**Purpose** Allows you to select the alphanumeric font, orientation, and magnification.

> When the DBCS character set is selected and if the font id is mapped to a DBCS font, the (A) command can be used to magnify and orientate the double-byte characters. The default DBCS font identifier is "1" for all DBCS-ZGL builds.

- **Format** ^ A*font\_id {orit}, height, width*
- **^A** Selects the Alphanumeric Font command.

**font id** Selects the font choice from:

A through H - non-proportional (Default)

0 - scalable

Acceptable value: A-Z and 0-9

**Orit** Font orientation:

- N No rotation (Default)
- R Rotate 90 degrees clockwise
- I Inverted
- B Rotate 270 degrees clockwise

#### **For Scalable fonts:**

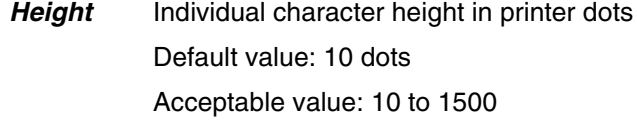

- Width Individual character width in printer dots Default value: 10 dots Acceptable value: 10 to 1500
- **NOTE:** If ^CI14 or ^CI15 or ^CI22 is not received, even though the font identifier maps to a DBCS font, the functionality of ^Ax will also be the same as it is in the ZGL emulation.

#### <span id="page-44-0"></span>**(B) Select International Set Command**

- **Purpose** This command selects the DBCS character set for printing double-byte characters.
- **Format** ^ CI*font\_id*
- **^CI** Selects International Set Command
- *font id* International Font selection

Default is 0 (US-ASCII)

- 14, 15, or 22 DBCS character Set
- **NOTE:** The functionality of ^CI is the same as it is in the ZGL emulation, if font\_id is not a DBCS font identifier.

#### <span id="page-45-0"></span>**(C) Font Identifier Command**

**Purpose** This command assigns a one-character identifier to a built-in or downloaded font.

**Syntax** ^ CW*font\_id,{src:}fname*

- **^CW** Font Identifier command.
- **font\_id** The internal character (0-9, A-Z) to be used to identify a font to be substituted or the new font to be added. No default; one character is required for this parameter.
- **{src:}** Device source where the font is stored or to be stored.

**frame** Name of font to be downloaded or as additional font. The file extension is fixed at .FNT. Default is "UNKNOWN".

**NOTE:** The additional downloadable fonts include:

ZGL Hanzi GB – MSUNG.FNT

ZGL Hangul – KGOTHIC.FNT

ZGL JAP – GOTHIC24.FNT

# <span id="page-46-0"></span>C *Contact Information*

#### <span id="page-46-1"></span>**Printronix Customer Support Center**

#### **IMPORTANT Please have the following information available prior to calling the Printronix Customer Support Center:**

- Model number
- Serial number (located on the back of the printer)
- Installed options (i.e., interface and host type if applicable to the problem)
- Configuration printout:

Thermal Printer See "Printing A Configuration" in the Quick Setup Guide.

Line Matrix Printer Press PRT CONFIG on the control panel, then press Enter.

- Is the problem with a new install or an existing printer?
- Description of the problem (be specific)
- Good and bad samples that clearly show the problem (faxing of these samples may be required)

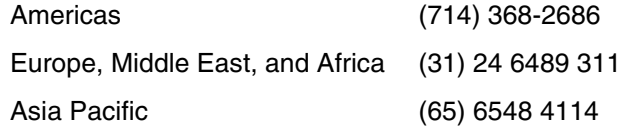

[http://www.printronix.com/public/support.aspx](http://www.printronix.com/public/servicessupport/default.aspx)

#### <span id="page-46-2"></span>**Printronix Supplies Department**

Contact the Printronix Supplies Department for genuine Printronix supplies.

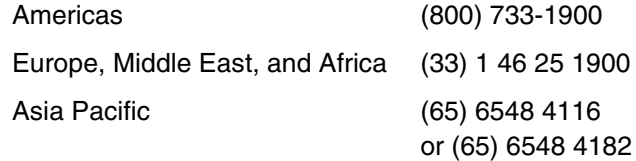

[http://www.printronix.com/supplies-parts.aspx](http://www.printronix.com/public/supplies/default.aspx)

#### <span id="page-47-0"></span>**Corporate Offices**

Printronix, Inc. 14600 Myford Road P.O. Box 19559 Irvine, CA 92623-9559 Phone: (714) 368-2300 Fax: (714) 368-2600

Printronix, Inc. Nederland BV P.O. Box 163, Nieuweweg 283 NL-6600 Ad Wijchen The Netherlands Phone: (31) 24 6489489 Fax: (31) 24 6489499

Printronix Schweiz GmbH 42 Changi South Street 1 Changi South Industrial Estate Singapore 486763 Phone: (65) 6542 0110 Fax: (65) 6546 1588

[Visit the Printronix web site at www.printronix.com](http://www.printronix.com/)

Download from Www.Somanuals.com. All Manuals Search And Download.

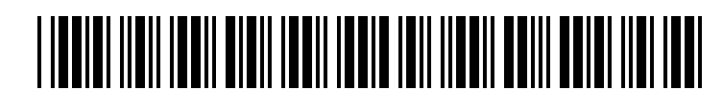

174779-001G

Free Manuals Download Website [http://myh66.com](http://myh66.com/) [http://usermanuals.us](http://usermanuals.us/) [http://www.somanuals.com](http://www.somanuals.com/) [http://www.4manuals.cc](http://www.4manuals.cc/) [http://www.manual-lib.com](http://www.manual-lib.com/) [http://www.404manual.com](http://www.404manual.com/) [http://www.luxmanual.com](http://www.luxmanual.com/) [http://aubethermostatmanual.com](http://aubethermostatmanual.com/) Golf course search by state [http://golfingnear.com](http://www.golfingnear.com/)

Email search by domain

[http://emailbydomain.com](http://emailbydomain.com/) Auto manuals search

[http://auto.somanuals.com](http://auto.somanuals.com/) TV manuals search

[http://tv.somanuals.com](http://tv.somanuals.com/)